*Спочатку необхідно увійти на свою сторінку на веб-порталі <https://portal.pfu.gov.ua/> за допомогою електронного цифрового підпису печатки вашого підприємства.* 

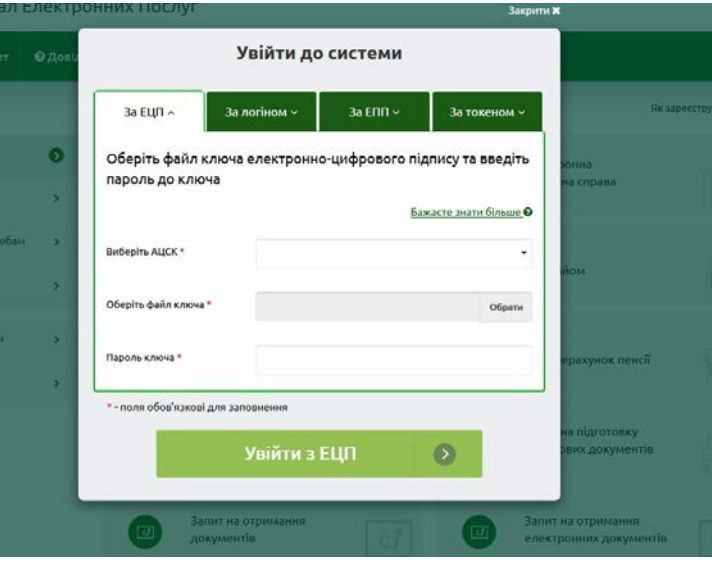

*Перед вами відкриється електронний кабінет страхувальника де в розділах трудові відносини, страхові платежі, інші платежі, єдиний внесок можливо переглянути інформацію щодо сплати єдиного соціального внеску, в тому числі – по заборгованості підприємства з цього виду платежу до Фонду. Відображається інформація, скільки застрахованих осіб з вини роботодавця не отримали зарахування певного періоду до страхового стажу. Містяться відомості про звітність щодо сплати єдиного соціального внеску. Зокрема, роботодавець може бачити зауваження до його звітів і рекомендації щодо усунення неточностей.* 

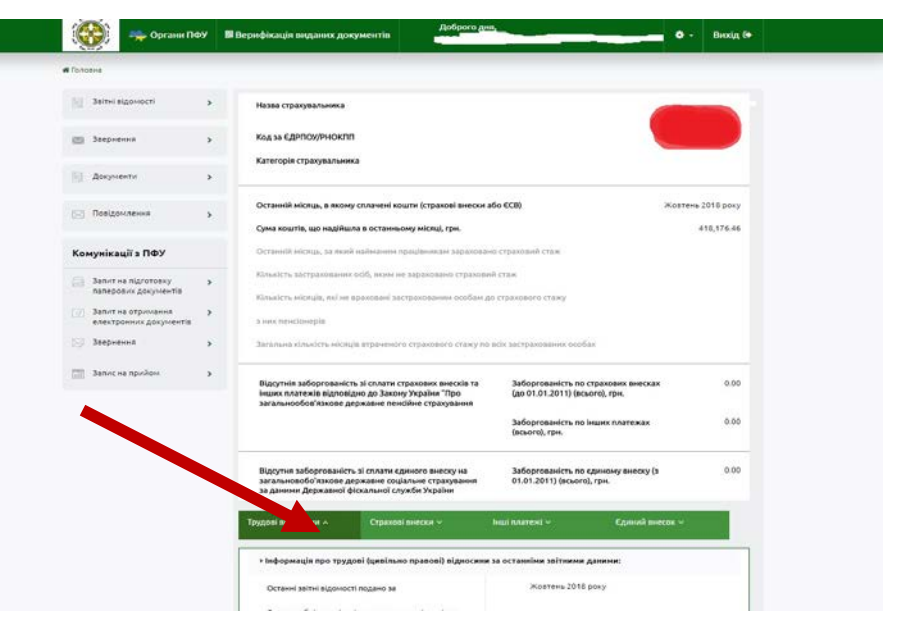

*Для отримання довідки про страховий стаж працівника та довідки за формою ОК-7 необхідно скористатись функцією «Запит на отримання електронних документів» у розділі «Комунікації з ПФУ».*

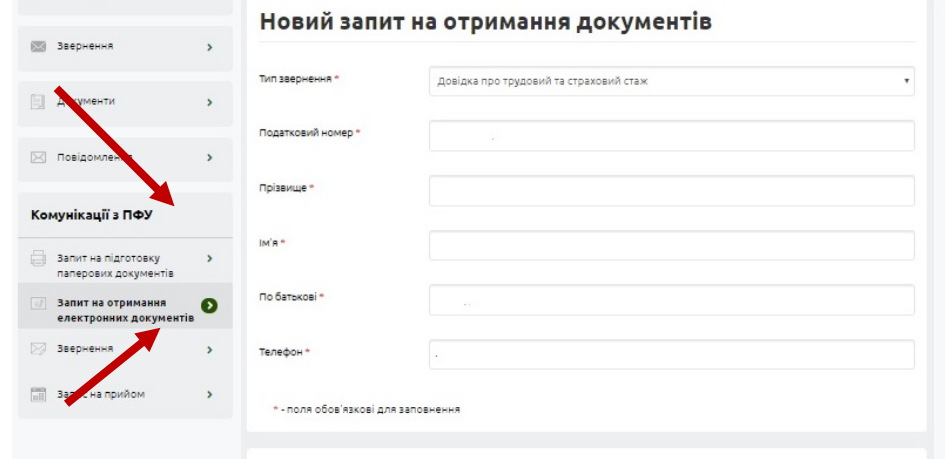

*В електронному бланку замовлення виберіть у випадаючому меню потрібний вид довідки, заповніть усі обов'язкові поля, введіть ЕЦП та пароль до нього, натисніть кнопку «Відправити до ПФУ».*

*Довідка сформується протягом 2 хвилин і буде викладена для перегляду та роздруку (копіювання на зовнішній носій) в розділ «Звернення».*

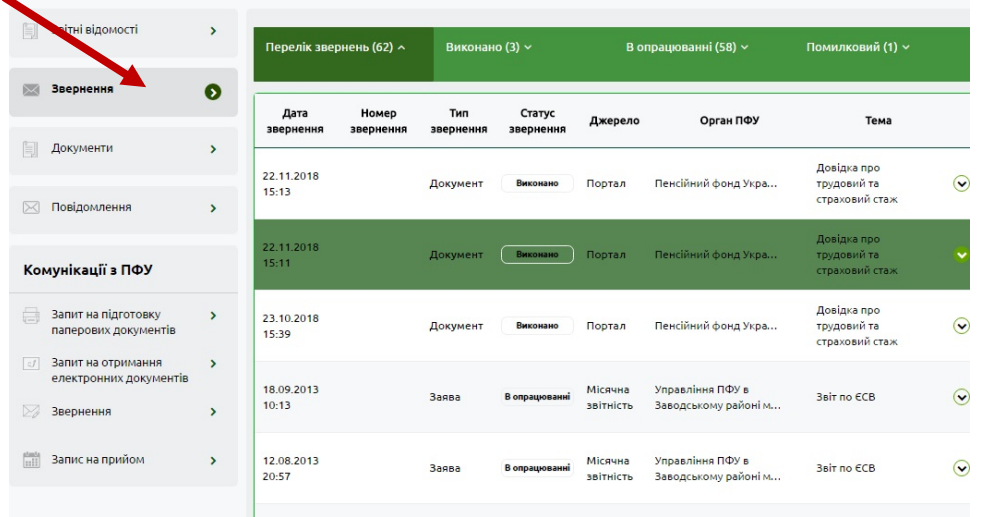

*Ви отримаєте документ у вигляді pdf-довідки, достовірність якої підтверджено спеціальним QR-кодом, та електронний документ, підписаний ЕЦП Пенсійного фонду України, який, згідно чинного законодавства, є аналогом паперового документу, підписаного відповідною особою в органі Пенсійного фонду України.*

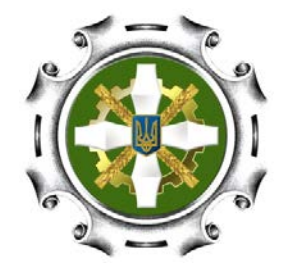

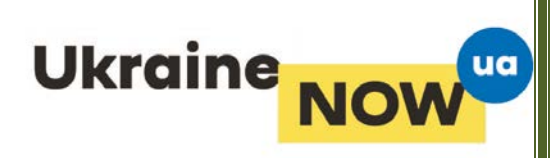

## *Як користуватись кабінетом роботодавця на веб-порталі Пенсійного фонду України*